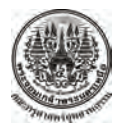

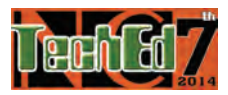

# **การจาลองแบบระบบข ํ บเคล ั ื่ อนมอเตอร ์ไฟฟ้ากระแสสลับ 3 เฟส โดยใช้โปรแกรม MATLAB/Simulink The Simulation of 3 Phase AC Motor Drives System Using MATLAB/Simulink**

*อดิศักดิ์สุวรรณมา ฐิติพงษ์เลิศวิริยะประภา พนาฤทธิ์เศรษฐกุล*

*ภาควิชาครุศาสตร์ไฟฟ้าคณะครุศาสตร์อุตสาหกรรม มหาวิทยาลยเทคโนโลย ั พระจอมเกล ี ้า พระนครเหนือ*

# **บทคดยั ่อ**

*บทความนี้นําเสนอการทํางานของมอเตอร์ไฟฟ้ากระแสสลับ 3 เฟส แบบกรงกระรอก ที่ควบคุมด้วยชุดขับเคล อนมอเตอร์ไฟฟ้า ื่ กระแสสลับ 3เฟส หรืออินเวอร์เตอร์(Inverter) โดยใช้เทคโนโลยีการควบคุมแบบแรงดันไฟฟ้าต่อความถ ี่ (Voltage – Frequency Control: U/f;V/f ) ในย่านการทางานท ํ ั้ งแรงบิดคงท และแรงบิดลดลงโดยในแบบจาลองสามารถว ํ ัดและแสดงผล ี่ กระแสไฟฟ้า แรงบิด ความเร็วรอบ ของมอเตอร์ไฟฟ้า ในช่วงไดนามิกส์ในสภาวะคงตัว ขณะไม่มีโหลด และมีโหลด ด้วย โปรแกรม MATLAB/Simulink.* 

คำสำคัญ: ระบบขับเคลื่อนมอเตอร์ไฟฟ้ากระแสสลับ 3 เฟส U/f;V/f Control โปรแกรม MATLAB/Simulink

### **Abstract**

 *This paper presents a control technique of a 3-phase induction motor squirrel cage rotor type with variable speed drive. The control method is base on constant V/f inverter both constant and reduced torque ranges. The proposed simulation model in MATLAB/Simulink can monitors and measures current, torque and motor speed in dynamic and steady state with or without load.* 

Keywords**:** Variable Speed Drive; V/f – Control MATLAB/Simulink Program

### **1.บทนํา**

ชุดขับเคล อนมอเตอร์ไฟฟ้ากระแสสลับ 3 เฟส ที่ปรับ ความเร็วรอบได้ (Variable Speed Drives; VSD) หรือที่เรียกกัน  $\mathcal{L}^{\mathcal{L}}$ ว่าอินเวอร์เตอร์ (Inverter) นั้นได้ถูกนำมาประยกต์ใช้ในระบบ ควบคุมเครื่องจักรในภาคอุตสาหกรรม โดยนำชุดขับเคลื่อน มอเตอร์ไฟฟ้ากระแสสลับ 3 เฟส มาเพิ่มประสิทธิภาพการ ทำงานและการประหยัดพลังงานของเครื่องจักร ดังนั้นการใช้ งานชุดขับเคลื่อนมอเตอร์ไฟฟ้ากระแสสลับ 3 เฟส ผู้ใช้งาน

ต้องมีความรู้ทางด้านทฤษฎีระบบไฟฟ้า อิเล็กทรอนิกส์ อิเล็กทรอนิกส์ กําลัง ระบบควบคุม รวมไปถึงโมเดล คณิตศาสตร์ชั้นสูง และในภาคปฏิบัติต้องมีทักษะในการใช้ เครื่องมือวัดทางไฟฟ้า เช่น มัลติมิเตอร์ ออสซิโลสโคป ดังนั้น ื่ เพ อลดเวลาและลดจินตนาการ ของการเรียน การสอน ใน ภาคทฤษฎีและภาคปฏิบัติ และยังสามารถตรวจสอบผู้เรียน ก่อนไปปฏิบัติงานในห้องทดลองและการทํางานจริ ง โดยเฉพาะอย่างยิ่ งต้องมีการป้องกันความเสียหายของชุด

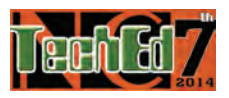

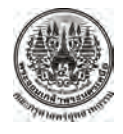

ขับเคล อนมอเตอร์ไฟฟ้ากระแสสลับ 3 เฟส และผู้ปฏิบัติงาน ื่ เน ื่องจากปัจจุบันคอมพิวเตอร์มีราคาถูกลงและมีประสิทธิภาพ การทางานส ํ ูงข้ึน รวมไปถึงมีโปรแกรมสาเรํ ็จรูปทางวิศวกรรม ใช้งานอย่างแพร่หลาย จึงได้นำแบบจำลองเข้ามาใช้เป็นสื่อการ ื่ เรียนการสอน[1] เพ ื่ อจำลองการทำงานของชุคขับเคลื่อน มอเตอร์ไฟฟ้ากระแสสลับ 3 เฟส

#### **2. ทฤษฎีพื้นฐานของชุดขับเคล อนมอเตอร์ไฟฟ้ากระแสสลับ 3 ื่ เฟส**

2.1 หลักการการทำงานชุดขับเคลื่อนมอเตอร์ไฟฟ้า กระแสสลับ 3 เฟส คือแปลงไฟฟ้ากระแสสลับ 3 เฟส จาก แหล่งจ่ายใฟฟ้าทั่วไปที่มีแรงดันไฟฟ้าและความถี่คงที่ ให้เป็น ี่ ไฟฟ้ากระแสตรง โดยวงจรเรียงกระแส (Rectifier) หรือวงจร คอนเวอร์เตอร์ (Converter) จากน้ันไฟฟ้ากระแสตรงถูก เชื่อมโยงค้วยวงจรดีซีลิ้ง (DC) link) ไปยังชุคอินเวอร์เตอร์ ทำ การแปลงเป็นไฟฟ้ากระแสสลับ 3 เฟส ที่สามารถปรับขนาด แรงดันไฟฟ้าและความถี่ได้โดยวงจรอินเวอร์เตอร์ ส่วนของ วงจรควบคุม ทำหน้าที่รับข้อมูลจากผู้ใช้งาน เช่น ตั้งค่า ความเร็วรอบ แรงบิด และกระแสไฟฟ้า ส่งเขาไปประมวลผล ้ เพื่อควบคุม แรงบิด ความเร็วรอบ ให้เหมาะสมกับการทำงาน ื่ ของมอเตอร์ไฟฟ้ากระแสสลับ 3 เฟส

จากภาพที่ 2. ชุดขับเคลื่อนมอเตอร์ไฟฟ้ากระแสสลับ 3 ้เฟส โดยมีฟังก์ชันและพารามิเตอร์ต่างๆ ดังนี้ ภาควงจรกำลัง ประกอบดวย้ ระบบไฟฟ้ากระแสสลับ 3 เฟส วงจรเรียงกระแส 3 เฟส แบบเต็มคลื่น ตัวต้านทานลดกระแสสงเกินขณะสตาร์ท ตัวด้านทานจำกัดแรงดันใฟฟ้าสูงเกิน ในขณะที่มอเตอร์ไฟฟ้า ทางานในโหมด ํ Regenerative braking และวงจรอินเวอร์เตอร์ ่ ในส่วนของวงจรควบคมประกอบด้วย วงจรควบคมการทำงาน ตวตั านทานลดกระแสส ้ ูงเกินขณะสตาร์ท วงจรควบคุมการ ทำงานตัวต้านทานจำกัดแรงดันไฟฟ้าสูงเกิน ในขณะที่มอเตอร์ ไฟฟ้าทางานในโหมด ํ Regenerative braking วงจรควบคุมการ ทํางานวงจรอินเวอร์เตอร์ (PWM) และมอเตอร์ไฟฟ้า กระแสสลับ 3 เฟส [2]

บทความนี้นำเสนอวิธีการจำลองชุดขับเคลื่อนมอเตอร์ ไฟฟ้า โดยใช้เทคโนโลยีการควบคุมแบบ อัตราส่วนของ

แรงดันไฟฟ้าต่อความถี่ (Voltage –Frequency Control: U/f;V/f ) ด้วยโปรแกรม MATLAB/Simulink

## **3. เทคโนโลยการควบค ี ุมแบบ**

้อัตราส่วนของแรงดันไฟฟ้าต่อความถี่ ี่ (Voltage – Frequency Control: U/f;V/f ) [3] ดังสมการที่ 1.

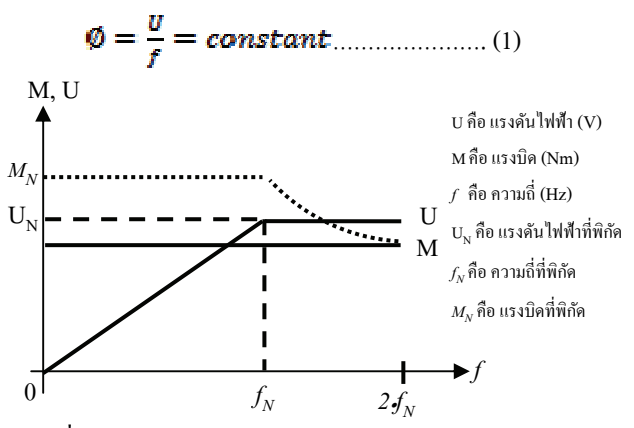

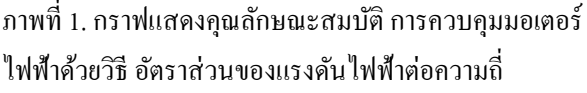

ิจากสมการความเร็วสนามแม่เหล็กหมน

………………………… …… (2)

โดยที่

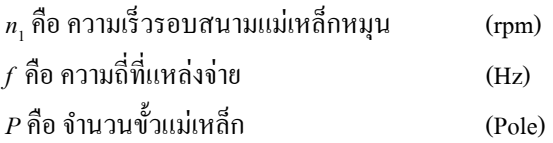

ภาพที่ 1 กราฟแสดงคุณลักษณะสมบัติ การควบคุมมอเตอร์ ใฟฟ้าค้วยวิธีการปรับแรงคันใฟฟ้าต่อความถี่ ในช่วงตั้งแต่ ความถี่ 0 Hz ไปจนถึงความถี่ที่พิกัดของมอเตอร์ไฟฟ้าเพื่อทำ  $\overline{a}$ ให้แรงบิดคงที่ ส่วนในช่วงตั้งแต่ความถี่ที่พิกัดไปจนถึงความถี่ ี่ 2 เท่าที่พิกัดของบอเตอร์ไฟฟ้า ส่งผลทำให้แรงบิดลดลง

การปรับความเร็วรอบของมอเตอร์ไฟฟ้า ใช้หลักการ เปลี่ยนแปลงความถี่ ตามสมการที่ 2. ในงานวิจัยนี้ใช้วิธีการ ปรับแรงดัน ไฟฟ้าต่อความถี่หรือที่เรียกว่าชุดขับเคลื่อนมอเตอร์ ื่ ไฟฟ้ากระแสสลับ (Variable Speed Drives/Inverter) ตาม สมการท 1 ทําการปรับความถี่ตั้ งแต่30 Hz; 40 Hz; 50 Hz; 60 Hz; 70 Hz; 80 Hz; 90 Hz; 100 Hz; ตามลำดับเพื่อศึกษาการ

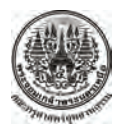

การประชุมวิชาการครุศาสตร์อุตสาหกรรมระดับชาติ ครั้งที่ 7 ั้ The 7<sup>th</sup> National Conference on Technical Education

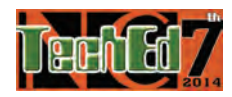

ทำงานของชุดขับเกลื่อนมอเตอร์ไฟฟ้ากระแสสลับ ดังแสดงใน ภาพท 1.

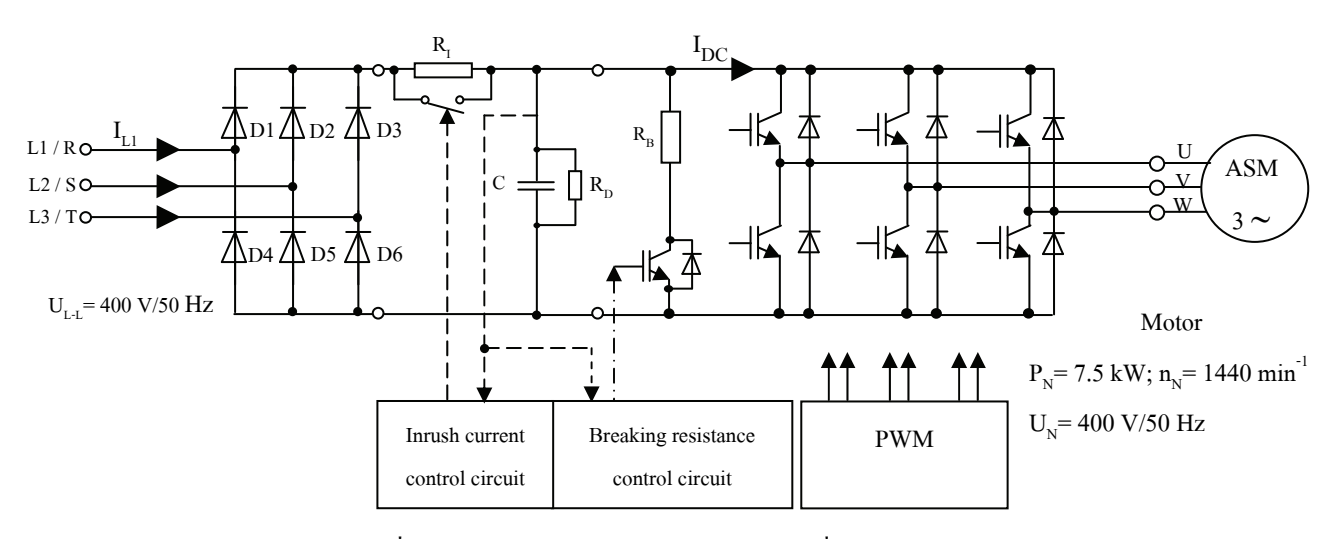

ภาพที่ 2. การควบคุมมอเตอร์ไฟฟ้า ด้วยชุดขับเคลื่อนมอเตอร์ไฟฟ้า

# **4. โมเดลทางคณิตศาสตร์ (Mathematical Model of Induction Motor) ของมอเตอร์ไฟฟ้า**

โมเดลทางคณิตศาสตร์ของมอเตอร์ไฟฟ้า [4] แบ่งออกเป็น 2 ส่วน ดังน้ีคือ

**4.1 ด้านไฟฟ้า**

$$
u_{ds} = R_s i_{ds} + \frac{d\lambda_{ds}}{dt} - \omega_e \lambda_{qs}
$$
 (1)

$$
u_{qs} = R_s i_{qs} + \frac{d\lambda_{qs}}{dt} + \omega_e \lambda_{ds}
$$
 (2)

$$
u_{dr} = 0 = R_r i_{dr} + \frac{d\lambda_{dr}}{dt} - (\omega_e - \omega_r)\lambda_{qr}
$$
 (3)

$$
u_{qr} = 0 = R_r i_{qr} + \frac{d\lambda_{qr}}{dt} + (\omega_e - \omega_r)\lambda_{dr}
$$
 (4)

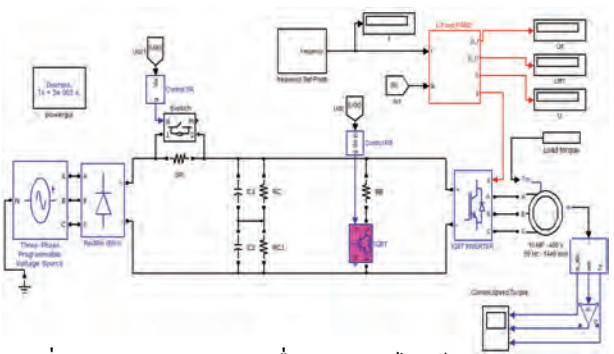

ภาพที่ 3. การจำลองชุดขับเคลื่อนมอเตอร์ไฟฟ้ากระแสสลับ 3

**4.2 ด้านทางกล**

$$
T_e = \frac{3}{2} \frac{P}{2} L_m \left[ i_{qs} i_{dr} - i_{ds} i_{qr} \right]
$$
 (5)

$$
\frac{d\omega_r}{dt} = \frac{P}{2H}(T_e - T_L) \tag{6}
$$

ภาพที่ 3. แสคงชุคขับเคลื่อนมอเตอร์ไฟฟ้ากระแสสลับ 3 ้ เฟส โดยมีฟังก์ชันและพารามิเตอร์ต่างๆ ดังนี้ ภาควงจรกำลัง ประกอบด้วย ระบบไฟฟ้ากระแสสลับ 3 เฟส วงจรเรียงกระแส 3 เฟส แบบเต็มคลื่น ตัวต้านทานลดกระแสสงเกินขณะสตาร์ท ้ ตัวต้านทานจำกัดแรงดันไฟฟ้าสูงเกิน และวงจรอินเวอร์เตอร์ ่ ในส่วนของวงจรควบคุมประกอบด้วย วงจรควบคุมการทำงาน ตัวต้านทานลดกระแสสูงเกินขณะสตาร์ท วงจรควบคุมการ ้ ทำงานตัวต้านทานจำกัดแรงดันไฟฟ้าสงเกิน วงจรควบคมการ ทํางานวงจรอินเวอร์เตอร์ (PWM) และนาสมการจากโมเดลทาง ํ คณิตศาสตร์ของมอเตอร์ไฟฟ้า ทําการจาลอง ํ ด้วยโปรแกรม MATLAB/Simulink**.** 

### **5. ผลการจําลอง**

จําลองการทางาน ํ วิธีการสตาร์ทมอเตอร์ไฟฟ้าด้วยชุด ระบบขับเคลื่อนมอเตอร์ไฟฟ้า ที่ความถี่ตั้งแต่ 30 Hz; 40 Hz; 50 Hz; 60 Hz; 70 Hz. ตามลำดับ ผลการจำลองแสดงการจำลอง

6 พฤศจิกายน 2557 www.ncteched.org คณะครุศาสตรอุตสาหกรรม มหาวิทยาลัยเทคโนโลยีพระจอมเกลาพระนครเหนือ NCTechEd07TEE02 เฟสด้วยโปรแกรม MATLAB/Simulink

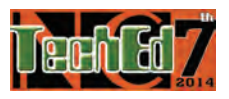

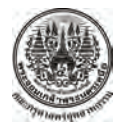

ในช่วงไดนามิกส์และช่วงสภาวะคงตัว ของ กระแสไฟฟ้า แรงบิด ความเร็วรอบ ในขณะไม่มีโหลดที่ เวลา 0 -1 วินาทีและ มีโหลดที่ เวลา 1 วินาทีส่งผลให้ความเร็วรอบลดลงแรงบิด และกระแสไฟฟ้าเพิ่มขึ้น ดังแสดงในภาพที่ 4 -7 ซึ่งสอดคล้อง ึ กับกราฟคณลักษณะสมบัติ การควบคมมอเตอร์ไฟฟ้าด้วยวิธี อัตราส่วนของแรงดันไฟฟ้าต่อความถ ี่ ในย่านแรงบิดของ มอเตอร์ไฟฟ้าคงท ี่ ดังแสดงในภาพที่ 1.

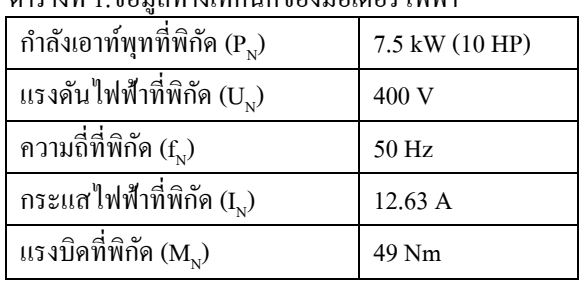

ตารางท 1.ข้อมูลทางเทคนิคของมอเตอร์ไฟฟ้า

การสตาร์ทมอเตอร์ ไฟฟ้าด้วยชุดระบบขับเคลื่อนมอเตอร์ ไฟฟ้า ที่ความถ 80 Hz ผลการจาลอง ํ แสดงการจาลอง ํ ในช่วง ไดนามิกส์และช่วงสภาวะคงตัว ของกระแสไฟฟ้า แรงบิด ความเร็วรอบ ในขณะไม่มีโหลดที่ เวลา 0 -1.2 วินาทีและ มี โหลดที่ เวลา 1.2 วินาทีและในวินาทีที่ 2.5 ส่งผลให้ กระแสไฟฟ้าเพิ่มขึ้น แรงบิดลดต่ำลงกว่าแรงบิดที่พิกัด ใน วินาทีที่ 3 ความเร็วรอบลดลงเป็นศูนย์ดังแสดงในภาพที่ 8 ที่ ความถ Hz ผลการจำลองแสดงกระแสไฟฟ้า แรงบิด ความเร็วรอบ ในขณะไม่มีโหลดที่ เวลา 0 -1.2 วินาทีและ มี โหลดที่ เวลา 1.2 วินาทีและในวินาทีที่ 1.4 ส่งผลให้ กระแสไฟฟ้าเพิ่มข้ึน แรงบิดลดต าลงกว่าแรงบิดที่พิกัด ํ่ ความเร็วรอบลดลงเป็นศูนย์ ในวินาทีที่ 1.7 ดังแสดงในภาพที่ 9 และที่ความถี่ 100 Hz ผลการจำลอง แสดงการจำลอง ในช่วง ไดนามิกส์และช่วงสภาวะคงตัว ของกระแสไฟฟ้า แรงบิด ความเร็วรอบ ในขณะไม่มีโหลดที่ เวลา 0 -1.2 วินาทีและ มี โหลดที่ เวลา 1.2 วินาทีและในวินาทีที่ 1.3 ส่งผลให้ กระแสไฟฟ้าเพิ่มข้ึน แรงบิดลดต าลงกว่าแรงบิดที่พิกัด ํ่ ความเร็วรอบลดลงเป็นศูนย์ในวินาทีที่1.6 ดังแสดงในภาพที่ 10 ซึ่งสอดคล้องกับกราฟคณลักษณะสมบัติ การควบคม มอเตอร์ ไฟฟ้าด้วยวิธี อัตราส่วนของแรงดัน ไฟฟ้าต่อความถี่ ใน ย่านแรงบิดของมอเตอร์ไฟฟ้าลดลง ดังแสดงในภาพที่ 1.

ตารางท 2 แสดงผลความเร็วรอบมอเตอร์ไฟฟ้าท ควบคุม ด้วยชุดระบบขับเคล อนมอเตอร์ไฟฟ้าด้วยโปรแกรม MATLAB/Simulink ที่ความถี่ 30 Hz -70 Hzโดยใช้เงื่อนไข แรงบิดคงท ี่และโหลดที่พิกดั

ตารางที่ 2. ผลการจำลองการทำงานของชุดระบบขับเคลื่อน มอเตอร์ไฟฟ้าด้วยโปรกรม MATLAB/Simulink [3]

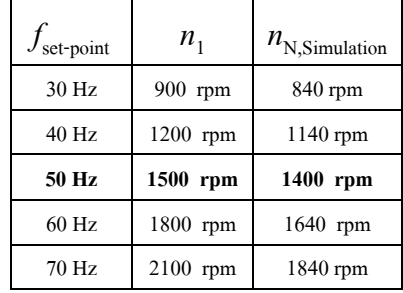

# **6. ผลการนําไปใช้กับนักศึกษา**

การจำลองแบบระบบขับเคลื่อนมอเตอร์ไฟฟ้ากระแสสลับ 3 เฟส โดยใช้โปรแกรม MATLAB/Simulink นำไปทดลองใช้ กับนักศึกษา ชั้นปี ที่ 4 สาขาวิชาเทคโนโลยีวิศวกรรม อิเล็กทรอนิกส์กําลัง ภาควิชาเทคโนโลยีวิศวกรรมไฟฟ้า ้วิทยาลัยเทคโนโลยีอุตสาหกรรม มหาวิทยาลัยเทคโนโลยีพระ จอมเกล้าพระบครเหนือ จากคะแบบเต็ม 82 - คะแบบ พบว่า ก่อนสอน ได้คะแนนเฉลี่ยเท่ากับ 18.68 คะแนน หรือคิดเป็น ร้อยละ 22.78 หลังการสอนใค้คะแนนเฉลี่ยเท่ากับ 42.65 หรือ คิดเป็นร้อยละ 52.02

# **7. สรุป**

จากผลการจำลองการทำงานของ ระบบขับเคลื่อนมอเตอร์ ไฟฟ้า โดยใช้เทคโนโลยีการควบคุมแบบ อัตราส่วนของ แรงดันไฟฟ้าต่อความถี่ ด้วยโปรแกรม<code>MATLAB/Simulink</code> นั้นสามารถนำไปใช้เป็นสื่อการเรียน การสอน เพื่อทำความ ื่ ื่ เข้าใจในการทำงานของระบบขับเคลื่อนมอเตอร์ไฟฟ้า โดย วิเคราะห์จากกระแสไฟฟ้า แรงบิด ความเร็วรอบ ของมอเตอร์ ้ ไฟฟ้า มีความสอดคล้องกับผลลัพธ์ที่ได้จากการทดลองจริง

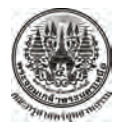

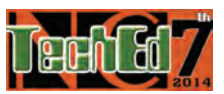

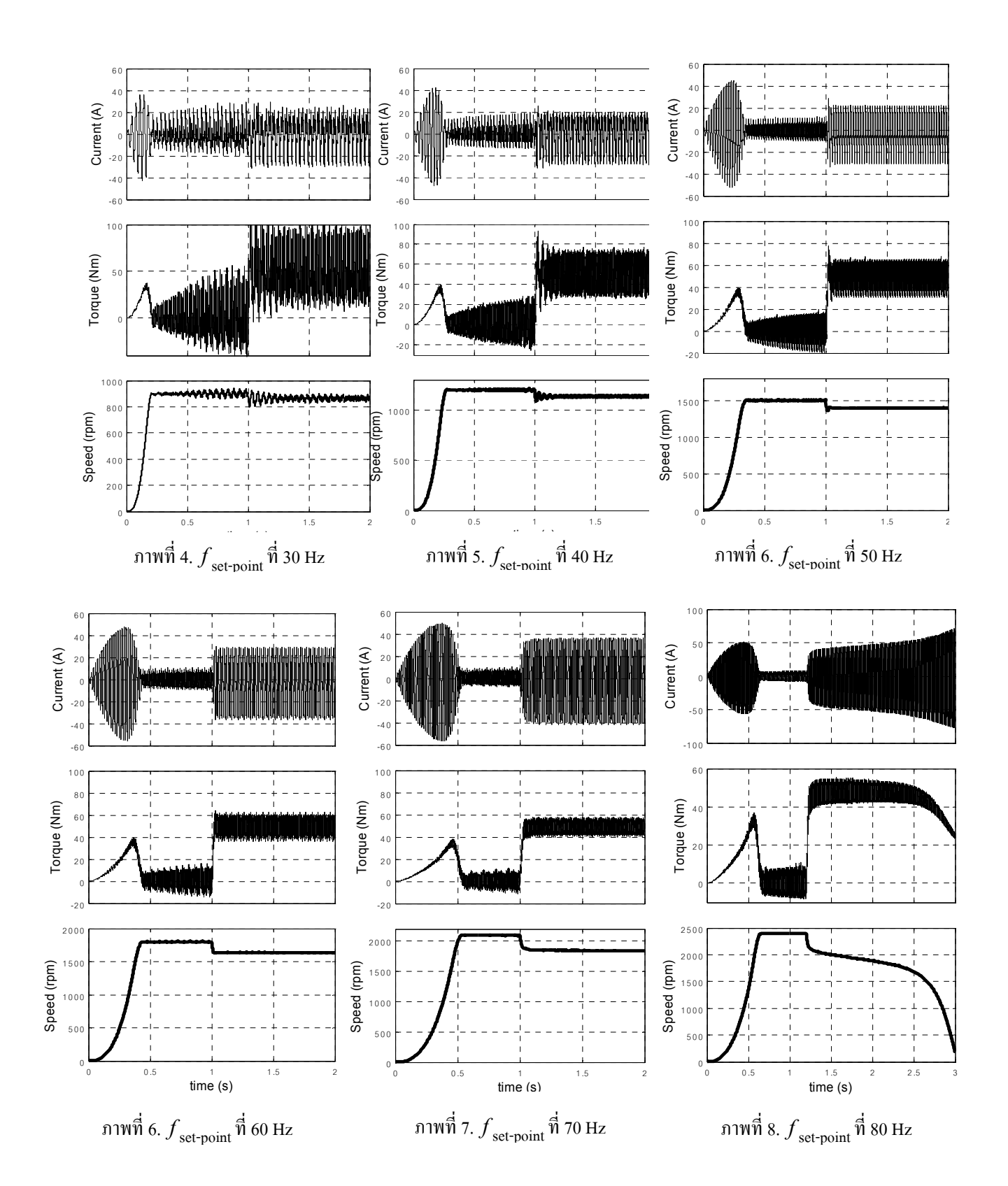

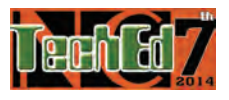

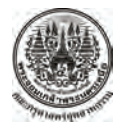

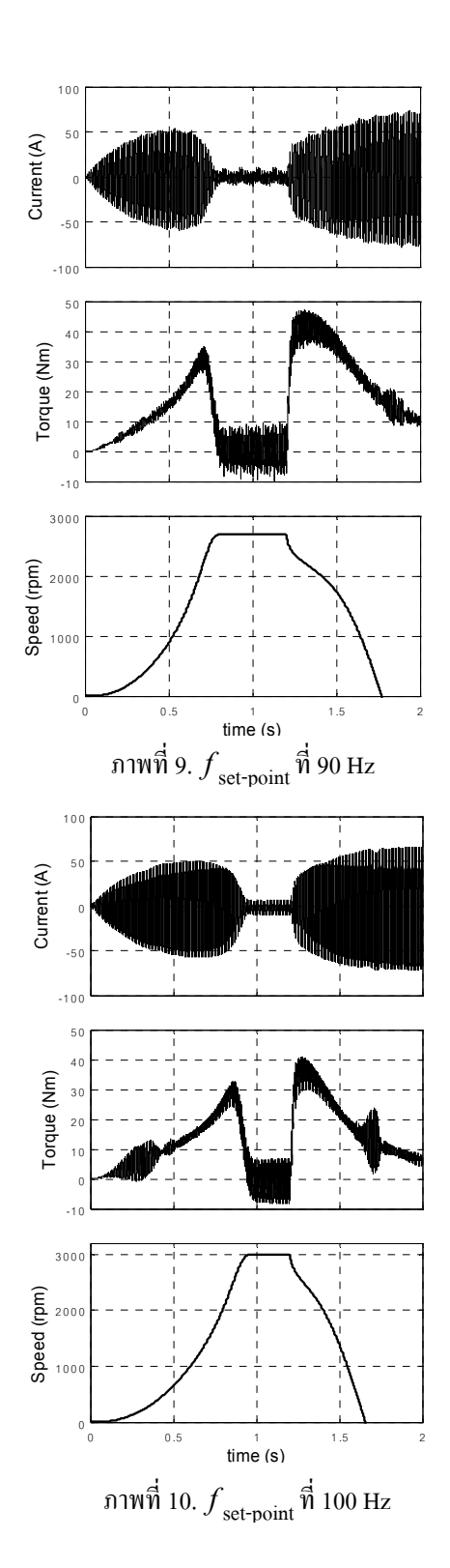

### **8. เอกสารอ้างอิง**

- [1] Amar Bentounsi, Hind Djeghloud, Hocine Benalla, Tahar Birem, and Hamza Amiar "Computer-Aided Teaching Using MATLAB/Simulink for Enhancing an IM Course With Laboratory Tests," IEEE TRANSACTIONS ON EDUCATION, VOL. 54, NO. 3, AUGUST 2011.
- [2] DRIVE ACADEMY SEW EURODRIVE
- [3] Peter F. Brosch "Moderne Strom-richterantriebe
- [4] Aleck W. Leedy **"**Simulink / MATLAB Dynamic Induction Motor Model for Use as A Teaching and Research Tool," International Journal of Soft Computing and Engineering (IJSCE) ISSN: 2231-2307, Volume-3, Issue-4, September, 2013